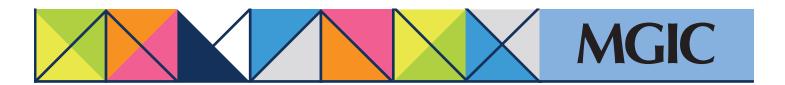

## Loan Center help: Order an MGIC MI Underwrite

Order New Services

On the Loan Center home page, click Order New MI.

→ Order New MI

Enter your MGIC Quote ID
Select Upload my loan documents...

Click Continue.

Enter MI information.

Note: Common default values and your user preferences pre-fill many fields.

Enter the borrower's last name and the loan number.

Select the type of review you are requesting and documents you are submitting.

Drag & drop or browse for your file(s). Upload documents you normally send.

Select a notification option.

Enter any special File Handling Notes.

Click Send Files.

A message will display, indicating your documents have been sent successfully.

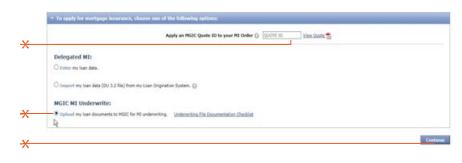

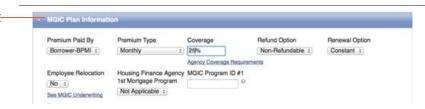

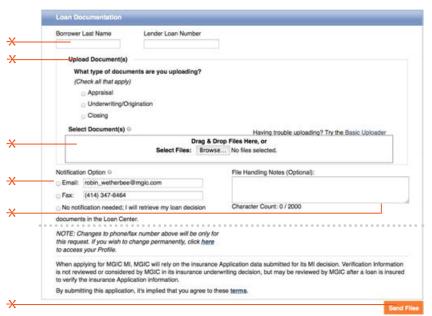

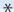

For more information about using the Loan Center, contact customer\_service@mgic.com or 1-800-424-6442. If you have underwriting questions, contact your Underwriting Service Center,mgic.com/contact.

Login at loancenter.mgic.com